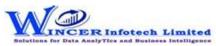

| No.    | Panel       | Menu           | Function                                                                        | Tool Tips/Brief Description                                                            | Туре     |
|--------|-------------|----------------|---------------------------------------------------------------------------------|----------------------------------------------------------------------------------------|----------|
| Е      | Dy Critoria |                |                                                                                 | Performs the selected list of S-CAAT functions, in succession from the selected        | Р        |
| Э      | By Criteria |                |                                                                                 | functions of specific panel.                                                           |          |
|        |             |                |                                                                                 | Performs Stratification - Numeric, Date & Character, Summarization - Quick & Keyfield, |          |
| 6      | By Criteria | <b>Profile</b> |                                                                                 | Totalling - Sum, Count & Cum./ Sub Total and Top/ Last X functions, in succession as   | М        |
|        |             |                |                                                                                 | specified and displays results in Database/Tables.                                     |          |
| 7      | By Criteria | Profile        | Stratify - Numeric                                                              | Groups numeric data into different strata based on intervals.                          | F        |
| 8      | By Criteria | Profile        | Stratify - Date                                                                 | Groups dates into different strata based on intervals.                                 | F        |
| 9      | By Criteria | Profile        | Stratify - Character                                                            | Groups characters into different strata based on intervals.                            | F        |
| 10     | Dy Critorio | Drafila        | Ctratify Aging                                                                  | Computes difference of selected two date columns & stratifies on specified intervals   | _        |
| 10     | By Criteria | Profile        | Stratify - Aging                                                                | for computed date difference.                                                          | ľ        |
|        |             |                |                                                                                 | Groups each distinct value in a numeric column and displays corresponding count and    |          |
| 11     | By Criteria | Profile        | Summarize - Quick                                                               | sum with options to perform further analysis by computing on selected fields/compare   | F        |
|        |             |                |                                                                                 | with other existing/result fields to identify exceptions.                              |          |
| 4.3    | D. Calbarda | D (:) -        | Communication Kaustiald                                                         | Groups each distinct value in a numeric column and displays corresponding count and    | _        |
| 12     | By Criteria | eria Profile   | Summarize - KeyField                                                            | sum. Data is displayed based on selected keyfield.                                     | F        |
| 13     | By Criteria | Profile        | Totals - Cum./Sub Total                                                         | Displays cumulative total or sub-total for the selected numeric column.                | F        |
|        | D C '' '    | 5 CI           | cl :r: .: o l ·                                                                 | Displays items in four quadrants as per the specified percentage for each category for | _        |
| 14     | By Criteria | Profile        | Classification - Quadrants                                                      | selected two numeric columns.                                                          | -        |
| 4.5    | B 6 '' '    | 5 (1)          |                                                                                 | Displays items in specific percentages as per default/specified percentage for a       | F        |
| 15     | By Criteria | Profile        | Classification - Percentiles                                                    | selected column with option to group by a specific field.                              | -        |
| 4.6    | D C '' '    | 5 CI           |                                                                                 | Displays summary of data for selected column with option to group by specified field   | [        |
| 16     | By Criteria | Profile        | Classification - Clusters                                                       | so that each cluster has data of similar characteristics as specified.                 | -        |
|        |             |                |                                                                                 | District in colored according (deconding and an /hand an accord (a made at the         |          |
| 17     | By Criteria | Profile        | Classification - Patterns                                                       | Displays in selected ascending/descending order (based on count/sum/product) the       | F        |
|        |             |                |                                                                                 | summary of groups of data for selected column with option to group by specific field.  |          |
|        |             |                |                                                                                 | Groups each distinct value in a character column and displays corresponding count/     |          |
|        |             | - c:           |                                                                                 | sum with option to display average, min. & max. value for each group with options to   | _        |
| 18     | By Criteria | Profile        | Classify                                                                        | perform further analysis by computing on selected fields/compare with other            | F        |
|        |             |                |                                                                                 | existing/result fields.                                                                |          |
|        |             |                | Groups each distinct value for selected column (s) (character/numeric/date) and |                                                                                        |          |
|        |             |                |                                                                                 | displays corresponding count/ sum with option to display average, min. & max. value    | <u> </u> |
| 19     | By Criteria | Profile        | Profile Group By                                                                | for each group with options to perform further analysis by computing on selected       | F        |
|        |             |                |                                                                                 | fields/compare with other existing/result fields.                                      |          |
| $\neg$ |             |                |                                                                                 | Add new column(s) with remarks added (single/multiple) based on manual entry or        |          |
| 20     | By Criteria | Profile        | Remarks4Conditions                                                              | auto selection, for single or multiple conditions for specified column(s).             | F        |

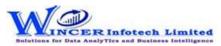

| No. | Panel       | Menu    | Function                                | Tool Tips/Brief Description                                                                                                    | Туре     |
|-----|-------------|---------|-----------------------------------------|----------------------------------------------------------------------------------------------------|----------|
| 21  | By Criteria | Profile | Aging                                   | Groups and totals all records that are within and beyond the aging date based on the                                                                                                    | E        |
| 21  | by Criteria | Frome   | Agirig                                  | specified aging intervals.                                                                                                    | <u> </u> |
|     | By Criteria | Profile | Top / Last X                            | Displays the topmost or bottommost 'x' number of records in a column.                                                                                                    | F        |
| 23  | By Criteria | Profile | Column Statistics                       | Displays column-wise statistics of numeric, date and character data.                                                                                                    | F        |
| 24  | By Criteria | Profile | Column Properties                       | Shows column properties such as number of valid cells, blank cells, total cells and data type of all columns.                                                                                                    | F        |
| 25  | By Criteria | Profile | Highlightve / Unique<br>Numbers         | Highlights negative numbers / unique values in the selected numeric columns.                                                                                                    | F        |
| 26  | By Criteria | Profile | Highlight - Specific Value(s)           | Highlights cells with the specified values in the current Table.                                                                                                    | F        |
| 27  | By Criteria | Profile | Highlight - Function Errors             | Highlights function errors in the current Table.                                                                                                    | F        |
| 28  | By Criteria | Profile | Highlight - Inconsistent<br>Formula (s) | Highlights cells that have computations based on inconsistent formula compared to formula of first row of data.                                                                                                    | F        |
| 29  | By Criteria | Profile | Highlight - Inconsistent Date<br>Format | Highlights cells that have dates which are not in conformance with the selected date format.                                                                                                    | F        |
| 30  | By Criteria | Profile | Highlight - Inconsistent Data<br>Format | Highlights cells that have dates which are not in conformance with the selected data format.                                                                                                    | F        |
| 31  | By Criteria | Profile | Highlight - Cells with Space(s)         | Highlights cells which have blanks or spaces or both (missing data) for specified columns.                                                                                                    | F        |
| 32  | By Criteria | Analyse |                                         | Performs Duplicates, Gaps, Outliers - By Mask , By Bound , By Numeric, Format, Mandatory, Date & Numeric Sequence, Fuzzy Match and Split Sheet functions, in succession as specified and displays resuls in Database/Tables. | М        |
| 33  | By Criteria | Analyse | Duplicates - Identify<br>Duplicates     | Displays all duplicate records in the selected columns.                                                                                                    | F        |
| 34  | By Criteria | Analyse | Duplicates - Identify Unique            | Displays all records that are unique in the selected columns.                                                                                                    | F        |
| 35  | By Criteria | Analyse | Duplicates - Remove<br>Duplicates       | Displays all unique records and one record from each of the duplicate records.                                                                                                    | F        |
| 36  | By Criteria | Analyse | Duplicates - Same Same<br>Different     | Displays records where the values in one/more selected columns are same but different in another column.                                                                                                    | F        |
| 37  | By Criteria | Analyse | Duplicates - In Same Row                | Displays duplicate values (character/ date/ numeric) in the same row.                                                                                                    | F        |
| 38  | By Criteria | Analyse | Gaps - Numeric                          | Displays all successive numeric records whose difference is within the given interval.                                                                                                    | F        |
| 39  | By Criteria | Analyse | Gaps - Date                             | Displays all successive date records whose difference is within the given interval.                                                                                                    | F        |
|     | By Criteria | Analyse | Gaps - Character                        | Displays all successive alphanumeric records whose difference is within the given character mask.                                                                                                    | F        |

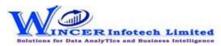

| No.        | Panel       | Menu                       | Function                   | Tool Tips/Brief Description                                                            | Туре                                  |
|------------|-------------|----------------------------|----------------------------|----------------------------------------------------------------------------------------|---------------------------------------|
| <i>4</i> 1 | By Criteria | Analyse                    | Outliers - By Mask         | Displays records that do not match a defined mask where 'C' represents characters and  | F                                     |
| 7.1        |             | Allaryse                   | Outliers by Widsk          | 'N' represents numbers.                                                                |                                       |
| 42         | By Criteria | Analyse                    | Outliers - By Bound        | Displays records whose mask matches the selected condition. Also finds records that    | F                                     |
| 72         |             | Allaryse                   | Outliers by Bouria         | match a value at specific positions.                                                   | <u> </u>                              |
| 43         | By Criteria | Analyse                    | Outliers - By Numeric      | Displays records that exceeds 'x' number of times, the average/standard deviation of   | F                                     |
|            |             | 7                          |                            | the selected numeric column.                                                           |                                       |
| 44         | By Criteria | Analyse                    | Format                     | Identifies the format of each row in the selected column as 'C' for characters and 'N' | F F F F F F F F F F F F F F F F F F F |
|            | ,           | , , , , ,                  |                            | for numbers with options to show field length and identify exceptions.                 |                                       |
| 45         | By Criteria | Analyse                    | Mandatory Data             | Displays rows with cells which have blanks or spaces or both (missing data) for        | F F F F F                             |
|            |             |                            | ·                          | specified columns,                                                                     |                                       |
|            | By Criteria | Analyse                    | Date Sequence              | Finds the difference between two successive dates.                                     |                                       |
| 47         | By Criteria | Analyse                    | Numeric Sequence           | Displays missing values in a numeric sequence.                                         | F                                     |
| 48         | By Criteria | Analyse                    | Identify Changes           | Compares two Tables cell-by-cell and highlights all changes or non-changes and         | F                                     |
|            | ,           |                            | , ,                        | displays comments with changes or a list of changes.                                   |                                       |
| 49         | By Criteria | Analyse                    | Fuzzy Match - Arrange      | Displays similarities in two values by eliminating transposition.                      | F                                     |
|            |             |                            |                            | Compares two values or columns and returns true if the specified difference between    |                                       |
| 50         | By Criteria | eria Analyse Fuzzy Match - | Fuzzy Match - Near         | two fields is equal to or less than the specified difference otherwise returns false.  | F                                     |
|            |             |                            |                            | <u> </u>                                                                               |                                       |
| 51         | By Criteria | Analyse                    | Fuzzy Match - Normalize    | Removes special characters, multiple spaces, leading and trailing spaces in a column.  | F                                     |
| 52         | By Criteria | Analyse                    | Fuzzy Match - Similar      | Compares two values and applies transformation to find strings that are similar.       | F                                     |
| 32         | by criteria | Anaryse                    | Tuzzy Water Similar        | Soundex displays the four-digit Soundex code for selected/ specified data from         | <del>'</del>                          |
|            |             |                            | Fuzzy Match -              | columns to identify exact/ approximate phonetic similarities.                          |                                       |
| 53         | By Criteria | Analyse                    | Soundex/SoundLike          | SoundsLike displays similarity of words from two columns based on exact/approximate    | F                                     |
|            |             |                            | Souride Ny Souride Inc     | Soundex codes.                                                                         |                                       |
| 54         | By Criteria | Analyse                    | Split Sheet - By Group     | Splits the current Table into multiple Tables based on each distinct value.            | F                                     |
|            | By Criteria | Analyse                    | Split Sheet - By Date      | Splits the current Table into multiple Tables based on the selected period.            | F                                     |
|            | By Criteria | Analyse                    | Split Sheet - By Segment   | Displays the specified split value of a column based on the selected delimiter.        | F                                     |
|            | By Criteria | Analyse                    | Split Sheet - By Value(s)  | Splits the current Table into multiple Tables based on specified values.               | F                                     |
|            | •           | <u> </u>                   | , , , ,                    | Splits values of selected column(s) based on selected one or two delimiters with       |                                       |
| 58         | By Criteria | Analyse                    | Split Sheet - By Delimiter | specific no. of splits (auto/manual) with option to display results of split values    | F                                     |
|            | -           |                            | ,                          | separately in new columns or rows (with fill from above).                              |                                       |
|            |             | 1                          |                            | Splits combined date and time column into separate columns of date and/or time as      | _                                     |
| 59         | By Criteria | Analyse                    | Split Sheet - By Date/Time | specified.                                                                             | F                                     |

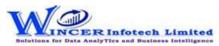

| No. | Panel       | Menu        | Function                         | Tool Tips/Brief Description                                                                                                    | Туре |
|-----|-------------|-------------|----------------------------------|----------------------------------------------------------------------------------------------------|------|
| 60  | By Criteria | Analyse     | Split Sheet - By Columns         | Splits the current Table into specific number of Tables and creates new Tables with common and unique colums as specified.                                                                                                    | F    |
|     | By Criteria | Investigate |                                  | Performs Classifier, Stratum, Comparative, Analysis, 3D-Reports, Query, Statistics - Bendford's Law, Append File, Validate, relate and Templates functions, in succession as specified and displays resuls in Database/Tables. | М    |
| 62  | By Criteria | Investigate | Classifier - Quadrant Analysis   | Displays items in four quadrants as per the specified percentage for each category.                                                                                                    | F    |
| 63  | By Criteria | Investigate | Classifier - Percentile Analysis | Displays items in specific percentages as per default/specific percentage given.                                                                                                    | F    |
| 64  | By Criteria | Investigate | Classifier - Cluster Analysis    | Displays summary of groups of data from selected set of 2 columns such that each cluster has data of similar characteristics as specified.                                                                                     | F    |
| 65  | By Criteria | Investigate | Classifier - Pattern Analysis    | Displays in selected ascending/descending order (based on count/sum/product) the summary of groups of data.                                                                                                    | F    |
| 66  | By Criteria | Investigate | Stratum - Numeric                | Groups numeric data and displays the data in different tabs for each strata.                                                                                                    | F    |
| 67  | By Criteria | Investigate | Stratum - Date                   | Groups date-related data and displays the data in different tabs for each strata.                                                                                                    | F    |
| 68  | By Criteria | Investigate | Stratum - Character              | Groups character-related data and displays the data in different tabs for each strata.                                                                                                    | F    |
| 69  | By Criteria | Investigate | Analysis - MIS                   | Displays the count, total, minimum, maximum and average of records for the selected period with options to perform further analysis by computing on selected fields/compare with other existing/result fields.                 | F    |
| 70  | By Criteria | Investigate | 3D-Reports - MIS                 | Displays the Month-wise break-up for selected options in MIS reports such as: Day of week, Day of Year, Day of Month, etc.                                                                                                    | F    |
| 71  | By Criteria | Investigate | 3D-Reports - Stratify Numeric    | Displays the Month-wise break-up by Grouping numeric data into different strata based on selected intervals.                                                                                                    | F    |
| 72  | By Criteria | Investigate | 3D-Reports - Stratify Character  | Displays the Month-wise break-up by Grouping character data into different strata based on selected intervals.                                                                                                    | F    |
| 73  | By Criteria | Investigate | 3D-Reports - Stratify Aging      | Displays the Month-wise break-up by Grouping date-related data into different strata based on selected intervals.                                                                                                    | F    |
| 74  | By Criteria | Investigate | 3D-Reports - Aging               | Displays the Month-wise break-up for selected options of ageing intervals.                                                                                                    | F    |
| 75  | By Criteria | Investigate | Analysis - Pareto Analysis       | Displays items in two separate categories as per the Pareto (80:20) rule/specific percentage given for each category.                                                                                                    | F    |
| 76  | By Criteria | Investigate | Analysis - ABC Analysis          | Displays items in three separate categories as per the specific percentage given for each category.                                                                                                    | F    |
| 77  | By Criteria | Investigate | Analysis - ABCD Analysis         | Displays items in four separate categories as per the set criteria of low-low, low-high, high-low and high-high categories.                                                                                                    | F    |
| 78  | By Criteria | Investigate | Analysis - Aging                 | Groups date-related data and displays data in different intervals of data.                                                                                                    | F    |

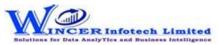

| No. | Panel       | Menu        | Function                           | Tool Tips/Brief Description                                                                                                    | Туре |
|-----|-------------|-------------|------------------------------------|----------------------------------------------------------------------------------------------------|------|
| 79  | By Criteria | Investigate | Analysis - Day Of Week<br>Analysis | Groups and displays data for each day of week in different tabs for each day.                                                                                                    | F    |
| 80  | By Criteria | Investigate | Analysis - Quarterly Analysis      | Groups and displays data in four separate tabs for each of the quarters.                                                                                                    | F    |
| 81  | By Criteria | Investigate | Analysis - Monthly Analysis        | Groups and displays data in twelve separate tabs for each of the months.                                                                                                    | F    |
| 82  | By Criteria | Investigate | Analysis - RSF                     | Displays the variation between highest value and second highest value in terms of difference and multiple (difference/second highest value) for specified numeric column. Includes option to display above values based on lowest/second lowest. | F    |
| 83  | By Criteria | Investigate | Analysis - MVF                     | Displays variation between maximum and minimum value and the differential factor in multiple (difference/minimum) for specified numeric column. Includes option to display above values for 2nd maximum and 2nd minimum.                         | F    |
| 84  | By Criteria | Investigate | Query - Numeric                    | Displays numbers which are rounded off, 999, 0 and those which begin and/or end with specific numbers and also blank cells in the selected numeric column.                                                                                       | F    |
| 85  | By Criteria | Investigate | Query - Character                  | Displays characters that begin and/or end with specific letters or words.                                                                                                    | F    |
| 86  | By Criteria | Investigate | Query - Exception                  | Displays records based on up to three AND/OR conditions.                                                                                                    | F    |
| 87  | By Criteria | Investigate | Query - List To Find               | Displays items for selected list for date, numeric or character fields.                                                                                                    | F    |
| 88  | By Criteria | Investigate | Query - List To Delete             | Deletes selected list of rows for date, numeric or character data based on specified conditions and creates two new Tables: List of deleted rows and List after deletion.                                                                        | F    |
| 89  | By Criteria | Investigate | Query - Verify Numbers             | Compares two columns digit-by-digit to find missing digits and transposition errors.                                                                                                    | F    |
| 90  | By Criteria | Investigate | Statistics - Bendford's Law        | Displays variance in patterns of numeric data based on Benford's Law.                                                                                                    | F    |
| 91  | By Criteria | Investigate | Append File - Matched<br>Columns   | Displays records after appending multiple Tables with the same record structure.                                                                                                    | F    |
| 92  | By Criteria | Investigate | Append File - Unmatched Columns    | Displays records after appending multiple Tables with the unmatched record structure.                                                                                                    | F    |
| 93  | By Criteria | Investigate | Validate - Date                    | Displays date(s) within or beyond specified date from the primary date column after matching with secondary date column. Option to display dates available in secondary column not available in primary.                                         | F    |
| 94  | By Criteria | Investigate | Validate - Totals                  | Matches total of data grouped for two selected columns and displays data for which totals do not tally with option to display details or summary of unmatched items.                                                                             | F    |
| 95  | By Criteria | Investigate | Validate - Duplicates              | Identifies duplicates values by comparing values of two selected columns and displays results as: "duplicates in both" or "unique in both".                                                                                                    | F    |
| 96  | By Criteria | Investigate | Relate - Quick Join                | Displays records (fully matched, all in primary, not in primary) by adding selected column (s) from secondary file after matching data from two selected Tables based on column values.                                                          | F    |

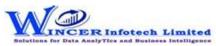

| No. | Panel       | Menu        | Function                            | Tool Tips/Brief Description                                                                                                    | Туре |
|-----|-------------|-------------|-------------------------------------|----------------------------------------------------------------------------------------------------|------|
| 97  | By Criteria | Investigate | Relate - Join Files                 | Displays records after joining data from two Tables based on common/ uncommon column values.                                                                                                    | F    |
| 98  | By Criteria | Investigate | Relate - Join & Compute             | Displays records with sum for selected columns for each of the rows after joining data from two Tables based on common/ uncommon column values.                                                                                                    | F    |
| 99  | By Criteria | Investigate | Relate - Multiple Join              | Identify relationship between 2, 3 or more files based on selected field(s) and display results in horizontal/columnar for various options of matching/unmatching.                                                                                              | F    |
| 100 | By Criteria | Investigate | Relate - Join & Compute<br>Multiple | Identify relationship between 2, 3 or more files based on selected field(s) and compute sum for selected fields and display results in horizontal/columnar for various options of matching/unmatching.                                                          |      |
| 101 | By Criteria | Investigate | Relate - 3-Way Matching             | Displays records after joining data from up to three Tables based on common/uncommon column values.                                                                                                    | F    |
| 102 | By Criteria | Investigate | Relate - Consolidate                | Displays the consolidated count and sum of each distinct value in the selected column in multiple Tables.                                                                                                    | F    |
| 103 | By Criteria | Investigate | Relate - Collate                    | Displays records after combining the selected/ specified data from two/more Tables.                                                                                                    | F    |
| 104 | By Criteria | Investigate | Templates - Validate Patterns       | Finds variances in patterns of standard formats such as PAN, TAN, GSTIN, Aadhar numbers and user specified criteria.                                                                                                    | F    |
| 105 | By Criteria | Investigate | Templates - Validate GSTIN          | Displays whether selected single GSTIN or multiple GSTIN as per selected column is valid/invalid and provides specific category of assessee.                                                                                                    | F    |
| 106 | By Criteria | Investigate | Templates - Validate Email Ids      | Displays whether email ids in the selected column(s) are valid/invalid by verifying the format & domain and provides options to extract them in one/two Tables alongwith domain summary.                                                                        | F    |
| 107 | By Criteria | Investigate | Templates - Validate Domains        | Displays whether domains in the selected column(s) are valid/invalid by verifying domain name from registry and provides options to extract them in one/two Tables alongwith domain summary.                                                                    | F    |
| 108 | By Criteria | Investigate | Templates - Luhn Algorithm          | Finds records that are in conformance to Luhn Algorithm for credit card numbers (12 to 19 digits) in the selected columns.                                                                                                    | F    |
| 109 | By Criteria | Investigate | Templates - Authentication<br>Check | Displays the records by joining two Tables based on common field from single/multiple Database and on specific condition.                                                                                                    | F    |
| 110 | By Criteria | Investigate | Templates - Existence Check         | Verifies whether values in selected primary columns exist in selected secondary columns and provides option to display rows with values which exist or non-exists in both. Display results in result form in remarks column with "available" or "not available" | F    |
| 111 | By Criteria | Investigate | Templates - Analytical Review       | Displays the difference between values of two numeric columns in number and in percentage.                                                                                                    | F    |

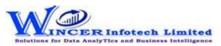

| No. | Panel       | Menu        | Function                               | Tool Tips/Brief Description                                                                                                    | Туре |
|-----|-------------|-------------|----------------------------------------|----------------------------------------------------------------------------------------------------|------|
| 112 | By Criteria | Investigate | Templates - Back-Dated<br>Entires      | Identify back-dated entries, duplicates/gaps based on selected numeric/alphanumeric field related to date field based on original/sorted order from active/selected Database and display results as comments or new Table.                                           | F    |
| 113 | By Criteria | Investigate | Templates - Debit and Credit<br>Column | Combines or segregates columns into debit and credit columns or a single column respectively.                                                                                                    | F    |
| 114 | By Criteria | Sampling    |                                        | Performs Systematic, Random, Stratified - Numeric, Date & Character, Summarized, Classified, Aging, MIS, Outliers, Pareto Analysis, ABC Analysis, ABCD Analysis and Quardrant Analysis functions, in succession as specified and displays resuls in Database/Tables. | М    |
| 115 | By Criteria | Sampling    | Systematic                             | Displays every nth record based on the interval given.                                                                                                    | F    |
| 116 | By Criteria | Sampling    | Random                                 | Display specific number of records picked at random/Top 'x' based on number/percentage.                                                                                                    | F    |
| 117 | By Criteria | Sampling    | TotCount                               | Displays specific number of records from total count of records with option to select based on Groups.                                                                                                    | F    |
| 118 | By Criteria | Sampling    | Analysis: Numeric                      | Displays specific number of records at random selected based on numeric analysis of specified columns.                                                                                                    | F    |
| 119 | By Criteria | Sampling    | Analysis: Character                    | Displays specific number of records at random selected based on Character analysis of specified columns.                                                                                                    | F    |
| 120 | By Criteria | Sampling    | Analysis: Statistics                   | Displays specific number of records at random for each of the columns as selected.                                                                                                    | F    |
| 121 | By Criteria | Sampling    | Analysis: Exceptions                   | Displays specific number of records at random for specified list of exceptions.                                                                                                    | F    |
| 122 | By Criteria | Sampling    | Analysis - Outliers                    | Displays specific no. of records selected at random from results of Outlier function.                                                                                                    | F    |
| 123 | By Criteria | Sampling    | List of Values                         | Displays specific number of records at random selected based on list of specified values for selected column.                                                                                                    | F    |
| 124 | By Criteria | Sampling    | Duplicates                             | Displays specific number of records at random for each set of results of duplicates.                                                                                                    | F    |
| 125 | By Criteria | Sampling    | Stratified - Numeric                   | Groups numeric data into different strata based on intervals. Records from any strata can be randomly picked based on a specified number or percentage.                                                                                                    | F    |
| 126 | By Criteria | Sampling    | Stratified - Date                      | Groups date format data into different strata based on intervals. Records from any strata can be randomly picked based on a specified number or percentage.                                                                                                    | F    |
| 127 | By Criteria | Sampling    | Stratified - Character                 | Groups character format data into different strata based on intervals. Records from any strata can be randomly picked based on a specified number or percentage.                                                                                                    | F    |

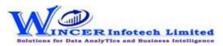

| No.  | Panel         | Menu      | Function                                                                             | Tool Tips/Brief Description                                                              | Туре |
|------|---------------|-----------|--------------------------------------------------------------------------------------|------------------------------------------------------------------------------------------|------|
|      |               |           |                                                                                      | Groups computed age difference of two date columns data into different strata based      |      |
| 128  | By Criteria   | Sampling  | Stratified - Aging                                                                   | on specified intervals. Records from any strata can be randomly picked based on a        | F    |
|      |               |           |                                                                                      | specified number or percentage.                                                          |      |
| 120  | By Criteria   | Campling  | Classification - Quadrants                                                           | Displays specific no. of records selected at random for four separate quadrants based    | F    |
| 129  | ву спіена     | Sampling  | Classification - Quadrants                                                           | on results of two numeric columns.                                                       | F    |
| 120  | By Criteria   | Campling  | Classification - Percentiles                                                         | Displays specific no. of records selected at random for selected percentile(s) data for  | С    |
| 130  | ву спісна     | Sampling  | Classification - Percentiles                                                         | two selected fields.                                                                     | Г    |
| 121  | By Criteria   | Campling  | Classification - Clusters                                                            | Displays specific no. of records selected at random for selected cluster(s) data for two | С    |
| 151  | ву спісна     | Sampling  | Classification - Clasters                                                            | selected fields.                                                                         | Г    |
| 122  | Dy Critoria   | Campling  | Classification - Patterns                                                            | Displays specific no. of records selected at random for selected pattern(s) data for two | _    |
| 132  | By Criteria   | Sampling  | Classification - Patterns                                                            | selected fields.                                                                         | F    |
| 133  | By Criteria   | Sampling  | Summarized                                                                           | Displays specific no. of records selected at random for summarised results.              | F    |
| 134  | By Criteria   | Sampling  | Classified                                                                           | Displays specific no. of records selected at random for classified results.              | F    |
| 135  | By Criteria   | Sampling  | Aging Details                                                                        | Displays specific no. of records selected at random for results of aging function.       | F    |
| 136  | By Criteria   | Sampling  | MIS Details                                                                          | Displays specific no. of records selected at random for results of MIS function.         | F    |
| 137  | By Criteria   | Sampling  | Classifier - Quadrant                                                                | Displays specific no. of records selected at random for four separate quadrants.         | F    |
| 138  | By Criteria   | Sampling  | Classifier - Percentile                                                              | Displays specific no. of records selected at random for selected percentile(s) data.     | F    |
| 139  | By Criteria   | Sampling  | Classifier - Cluster                                                                 | Displays specific no. of records selected at random for selected cluster(s) data.        | F    |
| 140  | By Criteria   | Sampling  | Classifier - Pattern                                                                 | Displays specific no. of records selected at random for selected pattern(s) data.        | F    |
| 1.11 | D. Cuitania   | Camardina | Parata Dataila                                                                       | Displays specific no. of records selected at random for two separate categories as per   | F    |
| 141  | By Criteria   | Sampling  | Pareto Details                                                                       | the Pareto (80:20) rule/specific percentage.                                             | F    |
| 142  | D. Cuitania   | Camardina | ABC Dataila                                                                          | Displays specific number of records selected at random for three separate percentage     | F    |
| 142  | By Criteria   | Sampling  | ABC Details                                                                          | categories as per ABC analysis.                                                          | F    |
| 143  | D. Cuitania   | Camandina | ARCD Dataile                                                                         | Displays specific number of records selected at random for four separate percentage      | _    |
| 143  | By Criteria   | Sampling  | ABCD Details                                                                         | categories as per ABCD analysis.                                                         | F    |
| 111  | D. Cuitania   | Camardina | DCC Decults                                                                          | Displays specific no. of records selected at random for results generated using Relative | _    |
| 144  | By Criteria   | Sampling  | RSF Results                                                                          | Size Factor.                                                                             | -    |
| 4.45 | Die Celterale | 1         | Displays specific no. of records selected at random for results generated using Max. | _                                                                                        |      |
| 145  | By Criteria   | Sampling  | MVF Results                                                                          | Variance Factor.                                                                         | F    |
| 146  | By Criteria   | Sampling  | Benford's Law                                                                        | Displays specific no. of records selected at random for results of Benford Analysis.     | F    |